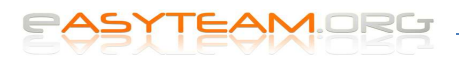

## **Axios – Area Alunni**

## **Impostare Materia Alternativa alla Religione**

- 1) Richiamare l'anagrafica dell'alunno che ha scelto la materia alternativa alla religione cattolica
- 2) Andare in *Altre funzioni => Curriculum*

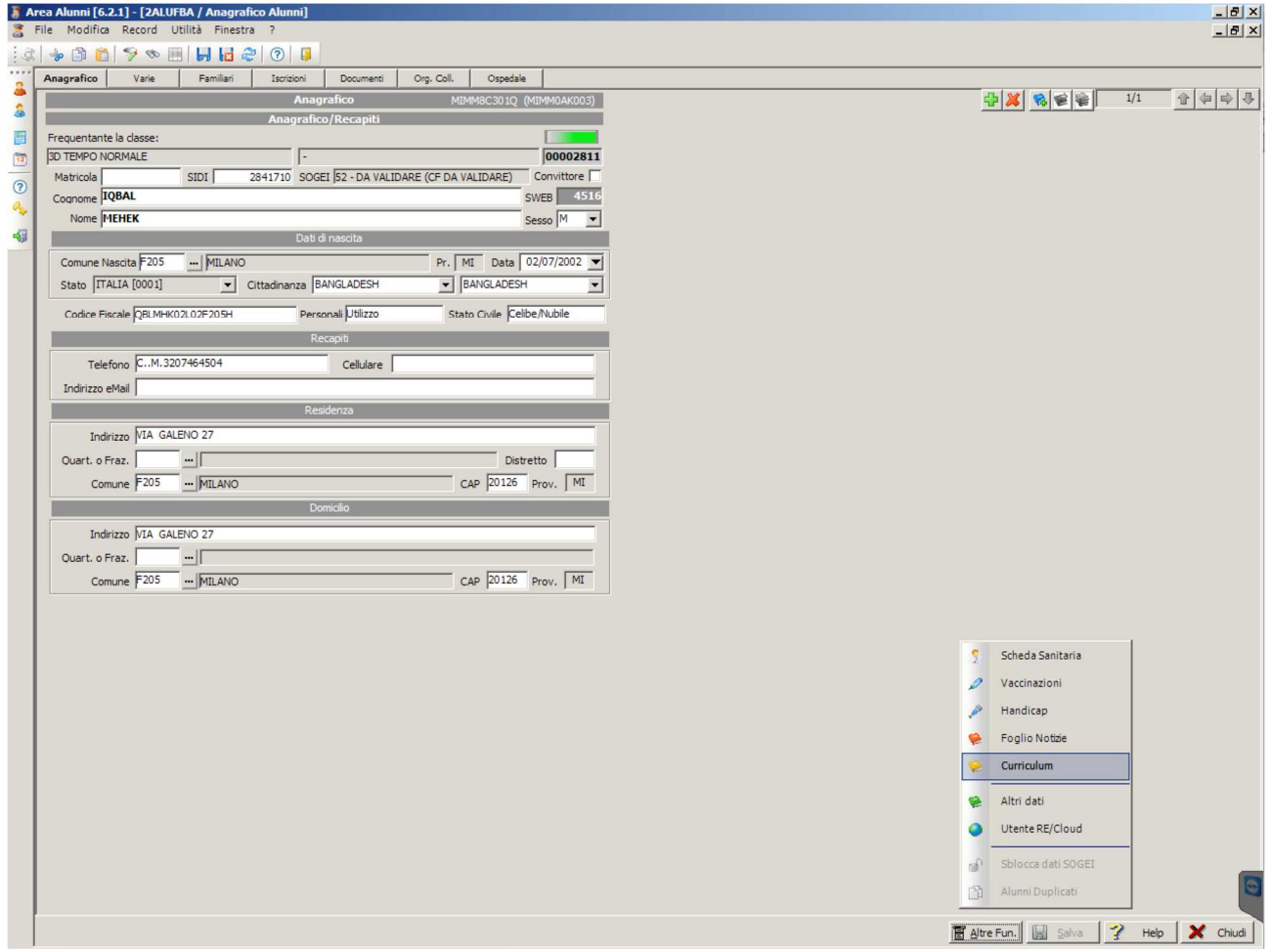

3) Andare nella scheda "Varie" e impostare come segue i 3 menu a tendina relativi all'Esonero dalla Religione Cattolica:

RELIGIONE ATTIVITA' FORMATIVA (Materia Alternativa) ALTERNATIVA IRC

## <u> EASYTEAMERE</u>

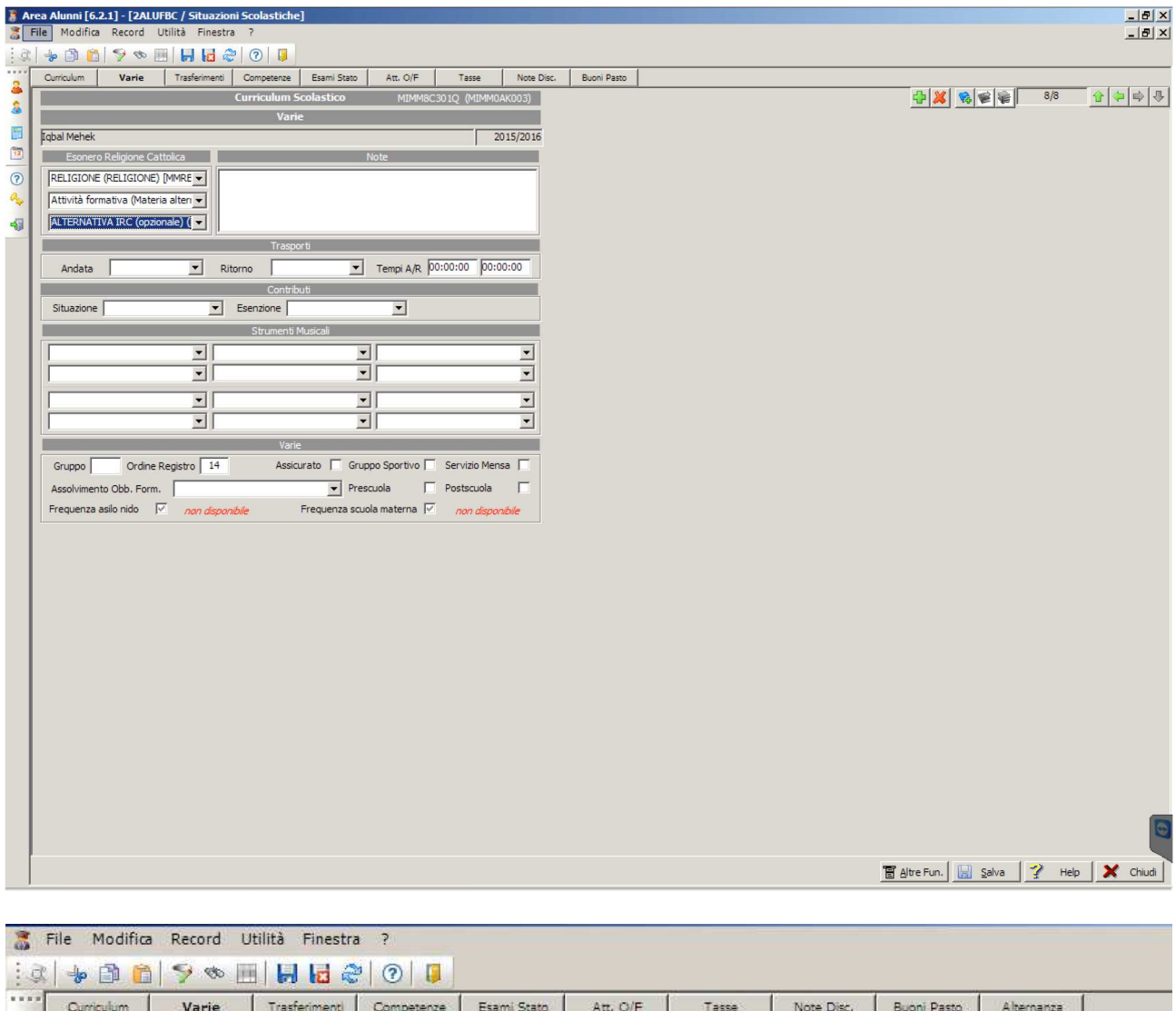

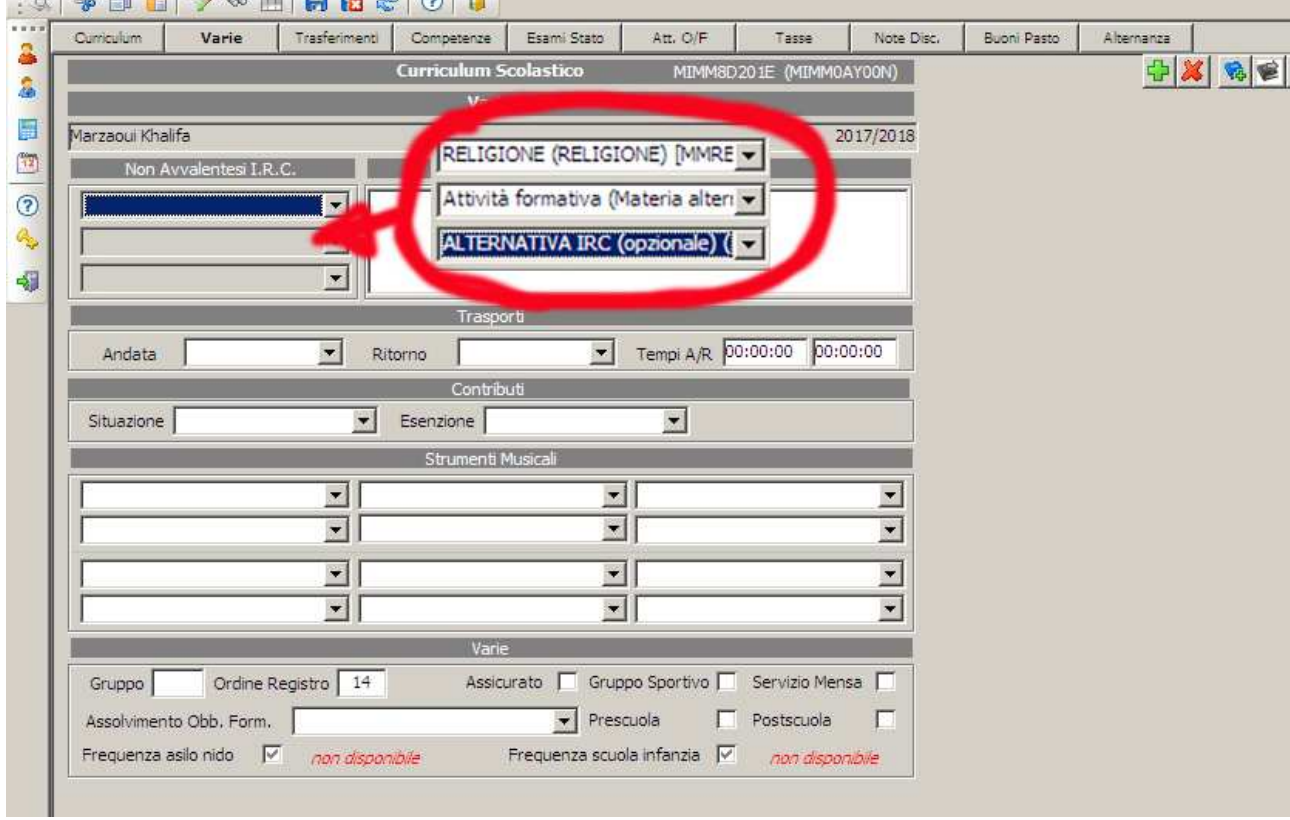